Lembramos que o novo modelo de guia de atendimento presencial já foi implementado e, agora, **os atendimentos devem ser registrados na "Guia de Comprovante Presencial", que segue o padrão TISS – Troca de Informação na Saúde Suplementar e substitui o atual "Relatório de Procedimentos Realizados"**, utilizado para assinatura dos beneficiários, preenchimento das informações do procedimento realizado e listagem para faturamento.

Caso não utilize Guia no modelo do Agros, gentileza desconsiderar este comunicado.

Faça o download da nova guia (no site [www.agros.org.br](http://app9.agros.org.br/action/cli/3708/28419/14445963/14414451/49352) > menu superior Saúde > [Informações ao Credenciado](http://app9.agros.org.br/action/cli/3708/28419/14445963/14414451/49353) > opção Guias no Padrão TISS) e **confira, a seguir, as orientações para o seu correto preenchimento:**

- **Campo 3 – Código na operadora**: CNPJ quando a contratualização for realizada por empresa e CPF quando a contratualização for por pessoa física;
- **Campo 4 – Nome do contratado**: Razão Social ou Nome do prestador, conforme campo anterior;
- **Campo 5 - Código CNES**: Número do Cadastro Nacional de Estabelecimento de Saúde;
- **Campo 6 - Nome do Profissional Executante**: Especificar o nome do profissional quando o contrato for com pessoa jurídica ou repetir o nome do campo 4, quando pessoa física;
- **Campo 7 – Conselho Profissional**: Identificação do conselho, Código do Termo, conforme a tabela 26 do TISS, também disponível abaixo:

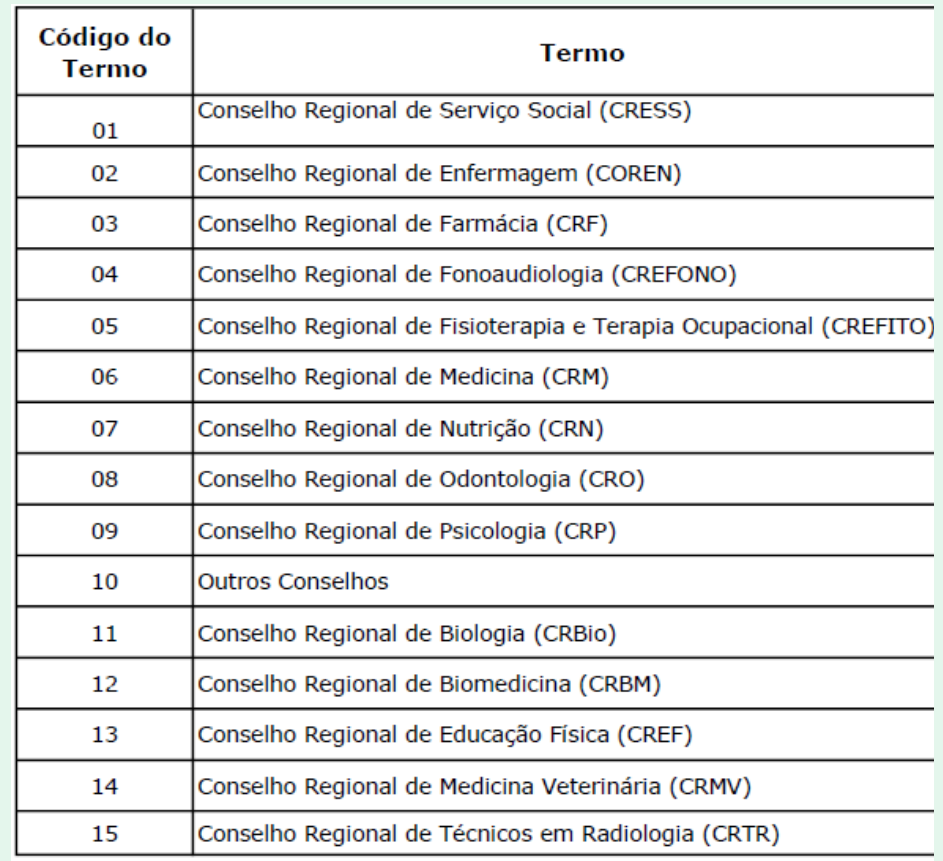

- **Campo 8 - Número no Conselho**: Número do registro no conselho de classe;
- **Campo 9 – UF**: MG
- **Campo 10 - Código CBO**: Código da classificação brasileira de ocupação, conforma tabela 24 do TISS. Quando o profissional possuir mais de um CBO, deverá ser utilizada páginas diferentes para cada CBO, conforme a especialidade do atendimento em questão;
- **Campo 11 - Data do atendimento**: Data da efetiva realização do procedimento, ou seja, quando o procedimento foi realizado pelo profissional;
- **Campo 12 - Número da carteira**: Número da matrícula Agros, com 9 dígitos, que consta no verso do cartão, conforme modelo abaixo:

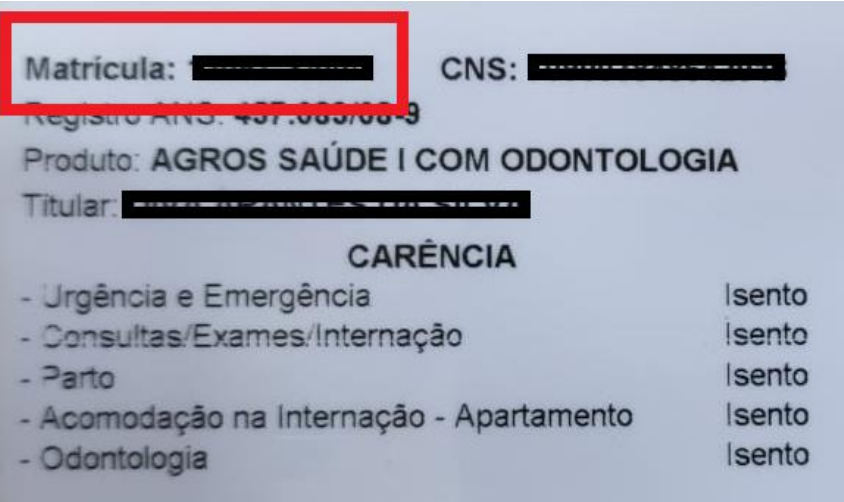

- **Campo 13 - Nome do Beneficiário**: Nome do beneficiário, conforme carteira do plano de saúde;
- **Campo 14 - Número da Guia Principal**: Número da senha emitida pelo portal autorizador, com 8 dígitos;
- **Campo 15 – Assinatura**: Assinatura do beneficiário ou responsável;
- **Campo 16 – Data**: Data do fechamento da fatura;
- **Campo 17 - Assinatura do Contratado**: Assinatura do profissional contratado.

**Na nova Guia não há o campo "procedimento", por isso o beneficiário deverá ser esclarecido de forma clara e objetiva sobre quais procedimentos foram realizados.**

Lembramos que os demais processos, como datas de entrega do faturamento e pagamento, não tiveram alterações.

Em caso de dúvida, estamos à disposição.

Acompanhe as novidades do Agros [www.agros.org.br](http://app9.agros.org.br/action/cli/3708/28419/14445963/14414451/49354)